with ST7565R controller

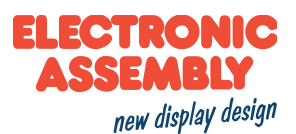

## Arduino meets EA DOG-Graphic series with ST7565R controller

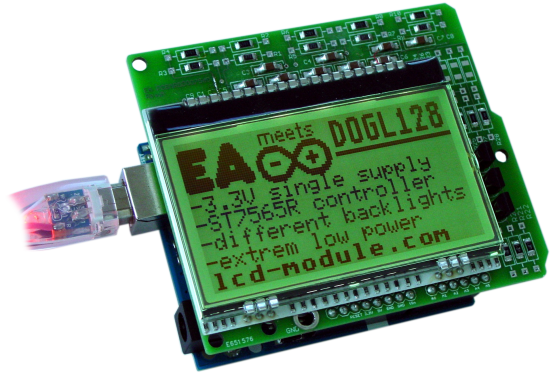

This little project describes the connection between an Arduino-Board and a ELECTRONIC ASSEMBLY DOG-Display with ST7565R controller, like the EA DOGM132-5, EA DOGM128-6, EA DOGL128-6.

For more details, you will find the display's datasheets under http://www.lcd-module.com/datasheets.html and the controller's under

http://www.lcd-module.de/eng/pdf/zubehoer/st7565r.pdf.

## **Table of content**

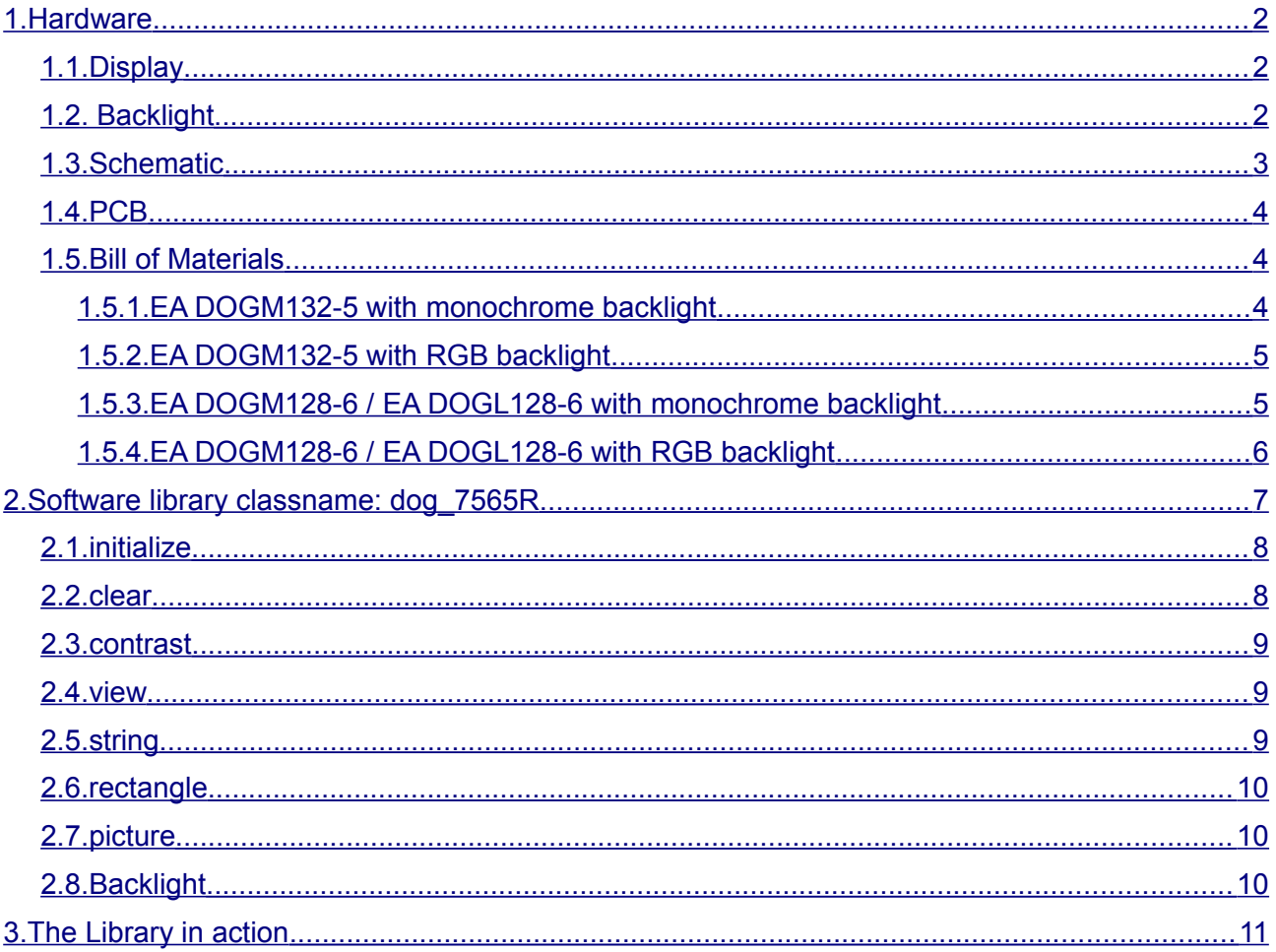

Printing and typographical errors reserved. ELECTRONIC ASSEMBLY reserves the right to change specifications without prior notice.

with ST7565R controller

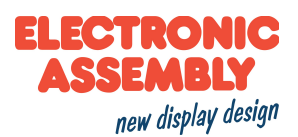

## 1. Hardware

### 1.1. Display

We have 5 different display technologies in the DOG Series to match every area of application:

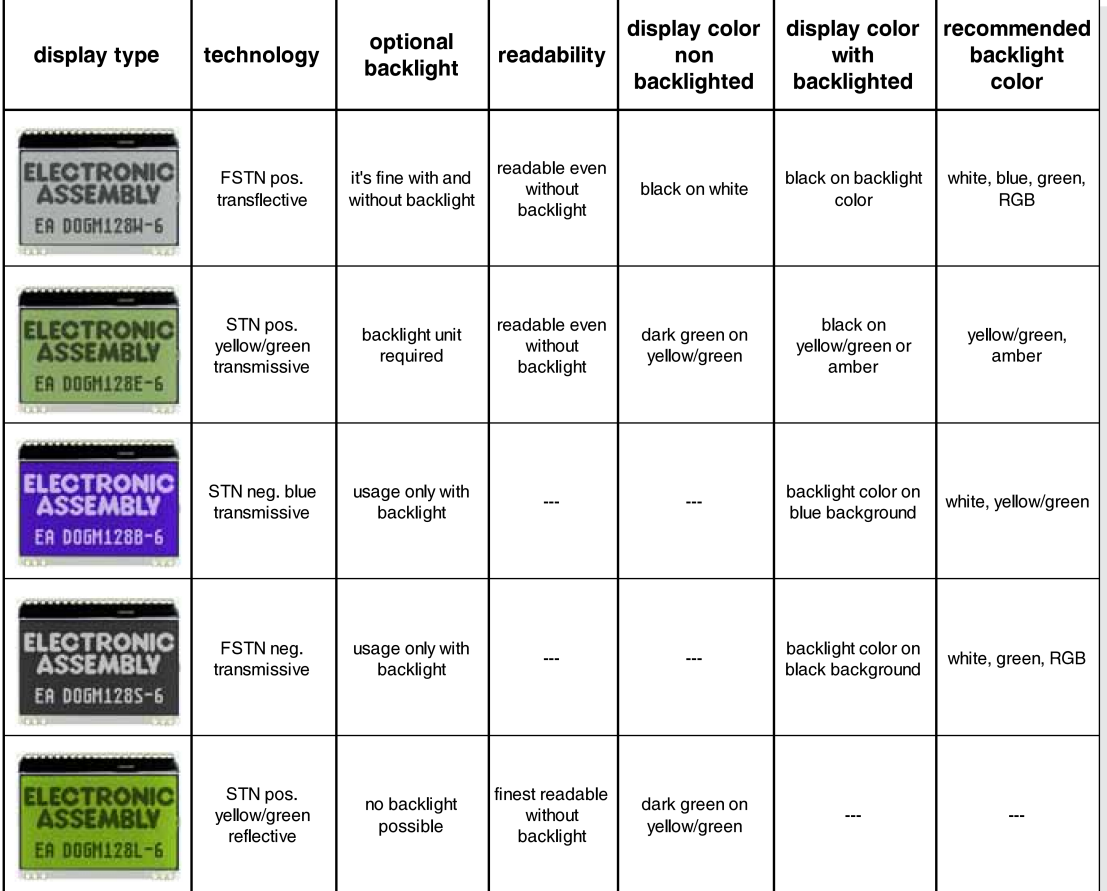

Depending on your area of application you can choose between various sizes. With the ST7565R controller we have 55 x 31 mm (132 x 32 dots), 55 x 46 mm (128 x 64 dots) and 68 x 51 mm (128 x 64 dots).

### 1.2. Backlight

We have 7 different backlight modules, 6 monochrome versions and RGB. Depending on your choice you have to assemble different resistors and transistors. Please refer to the part list.

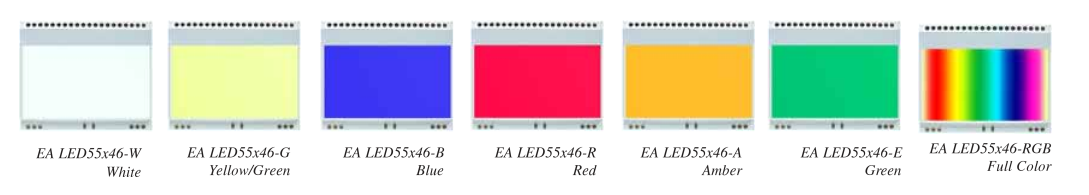

Printing and typographical errors reserved. ELECTRONIC ASSEMBLY reserves the right to change specifications without prior notice. ELECTRONIC ASSEMBLY \* Zeppelinstr.19 \* D-82205 Gilching \* Phone: +49-8105-778090 \* www.lcd-module.de \* info@lcd-module.de

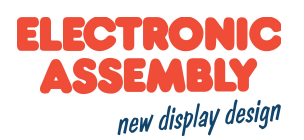

with ST7565R controller

### 1.3. Schematic

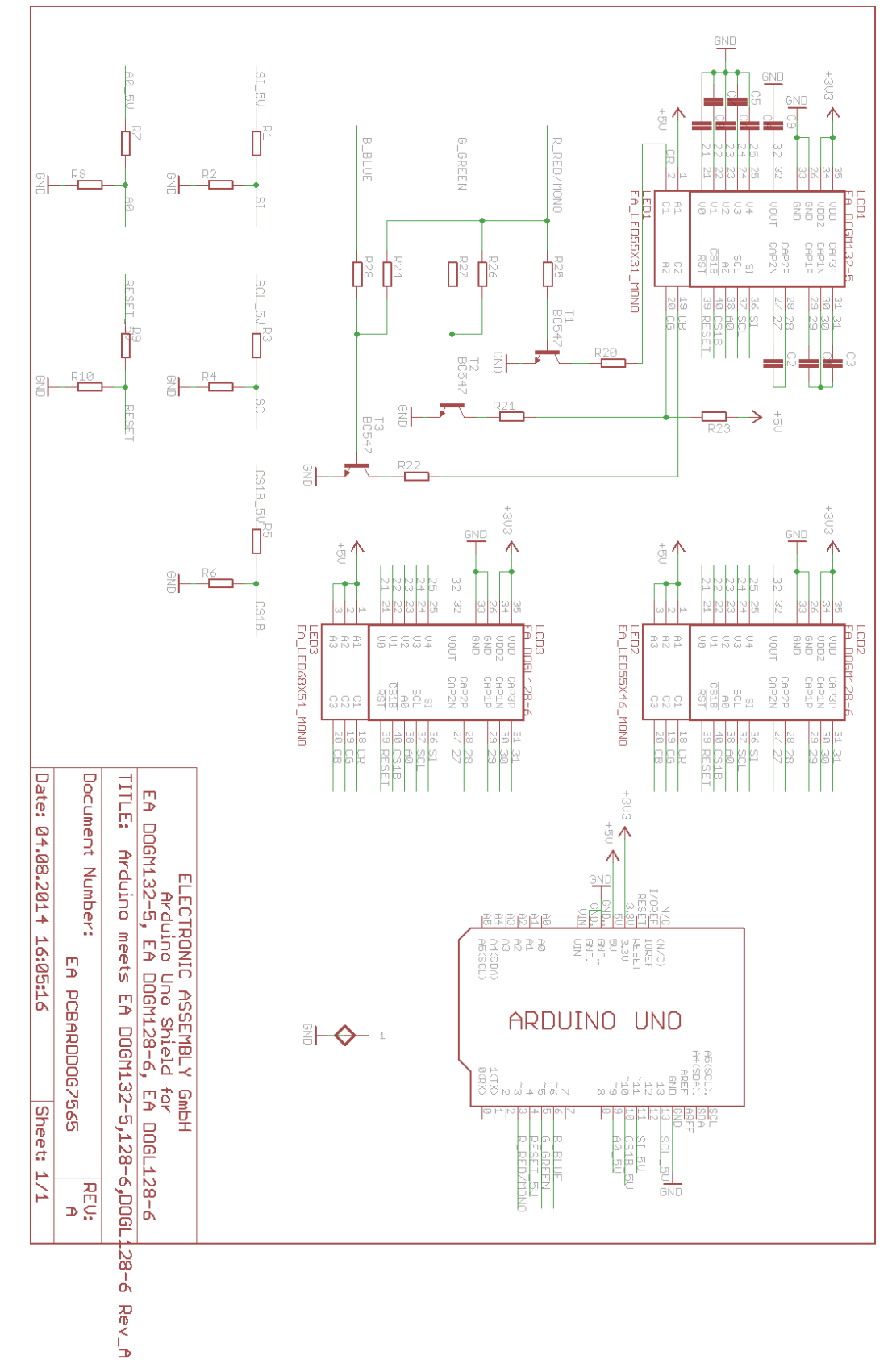

Printing and typographical errors reserved. ELECTRONIC ASSEMBLY reserves the right to change specifications without prior notice. ELECTRONIC ASSEMBLY \* Zeppelinstr.19 \* D-82205 Gilching \* Phone: +49-8105-778090 \* www.lcd-module.de \* info@lcd-module.de

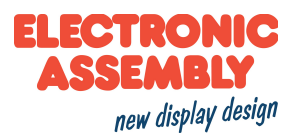

### **1.4. PCB**

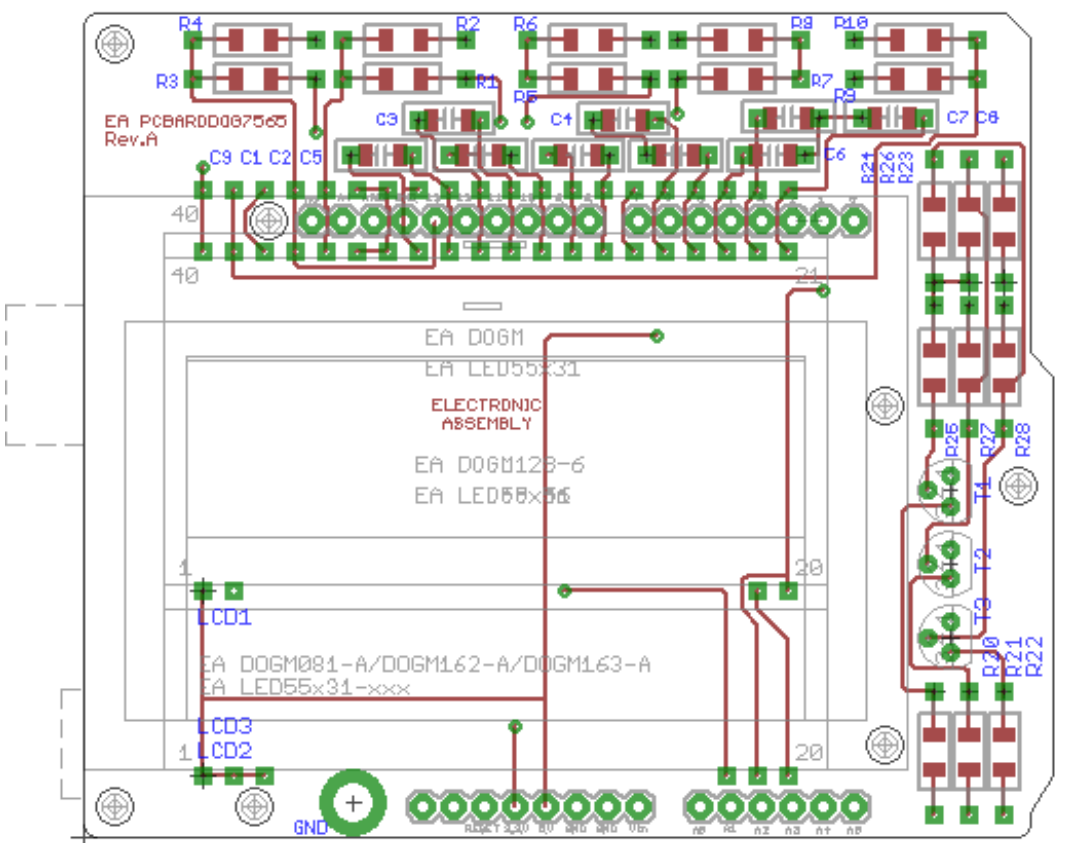

### 1.5. Bill of Materials

### 1.5.1. EA DOGM132-5 with monochrome backlight

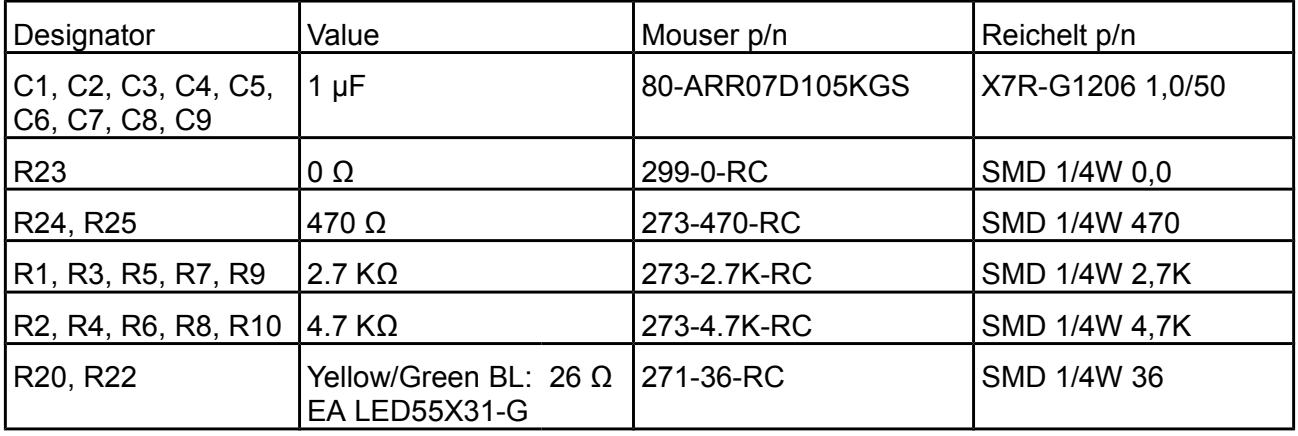

Printing and typographical errors reserved. ELECTRONIC ASSEMBLY reserves the right to change specifications without prior notice.

ELECTRONIC ASSEMBLY ' Zeppelinstr.19 ' D-82205 Gilching ' Phone: +49-8105-778090 ' www.lcd-module.de ' info@lcd-module.de

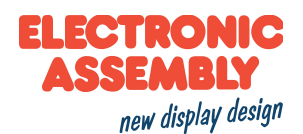

#### with ST7565R controller

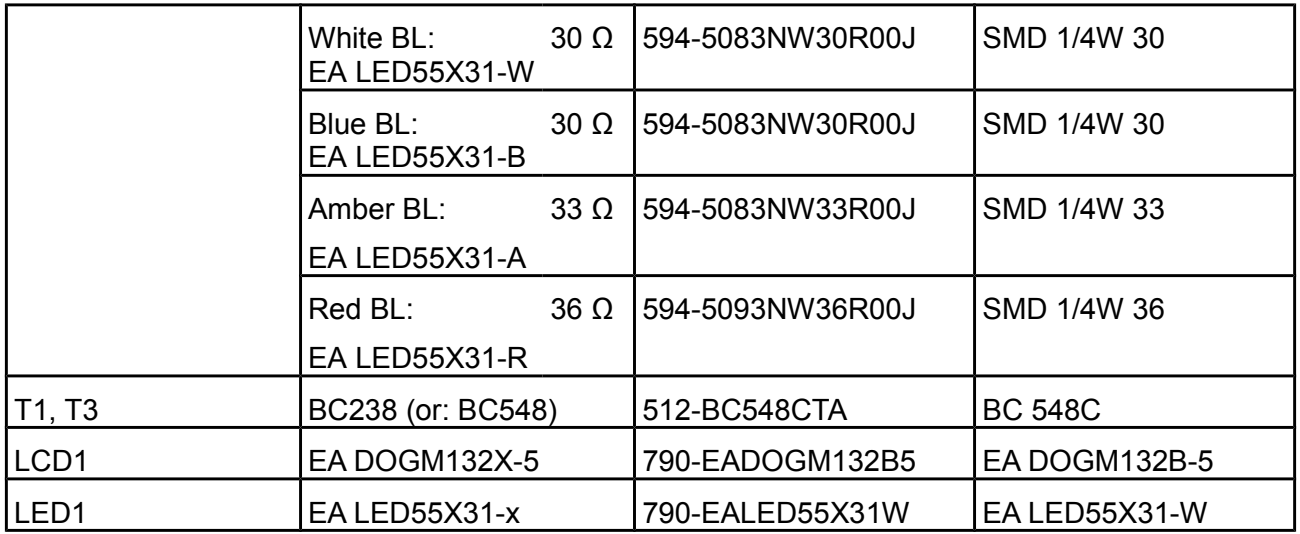

### 1.5.2. EA DOGM132-5 with RGB backlight

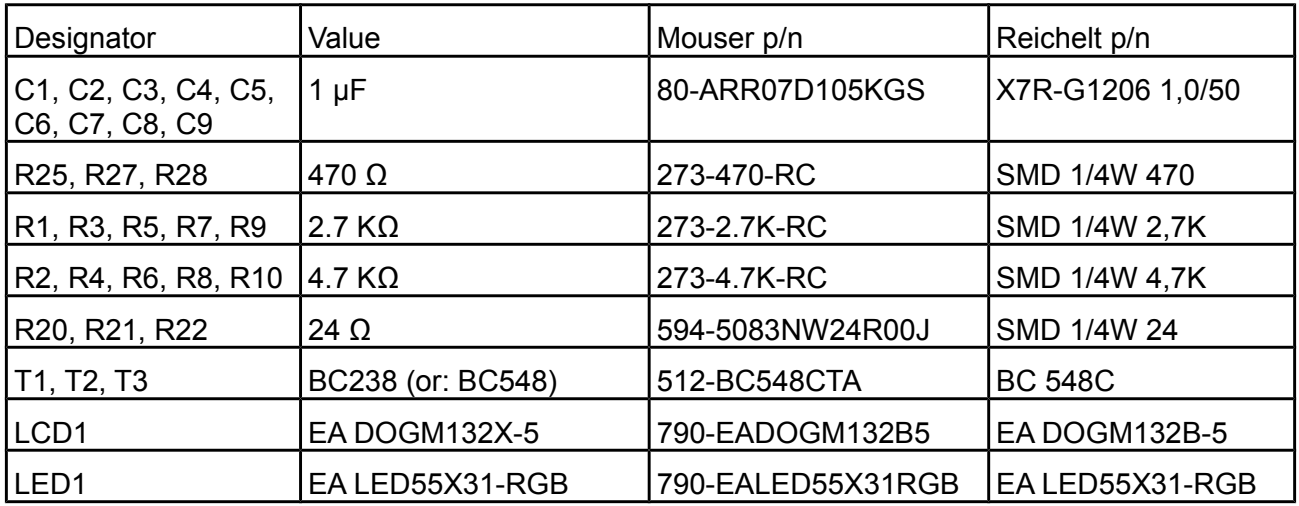

### 1.5.3. EA DOGM128-6 / EA DOGL128-6 with monochrome backlight

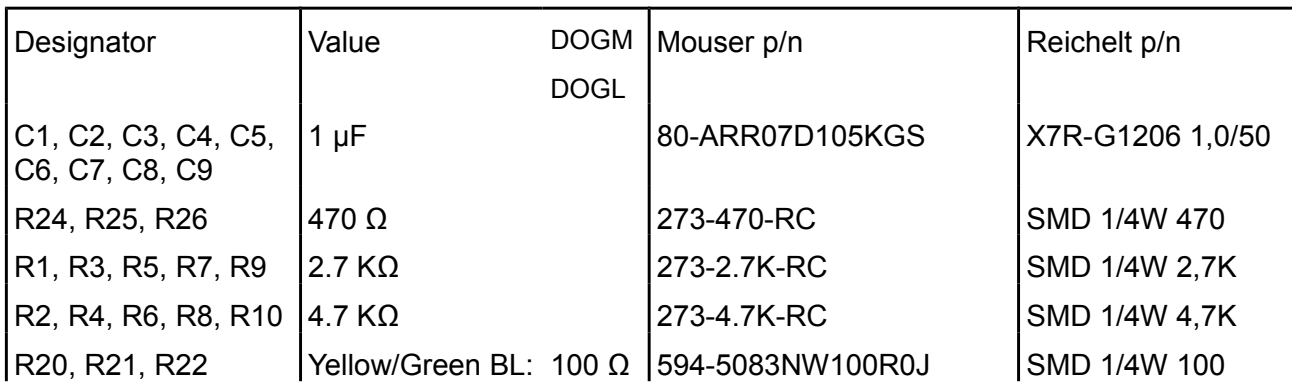

Printing and typographical errors reserved. ELECTRONIC ASSEMBLY reserves the right to change specifications without prior notice. ELECTRONIC ASSEMBLY ' Zeppelinstr.19 ' D-82205 Gilching ' Phone: +49-8105-778090 ' www.lcd-module.de ' info@lcd-module.de

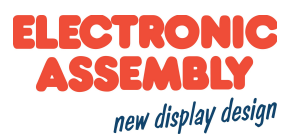

with ST7565R controller

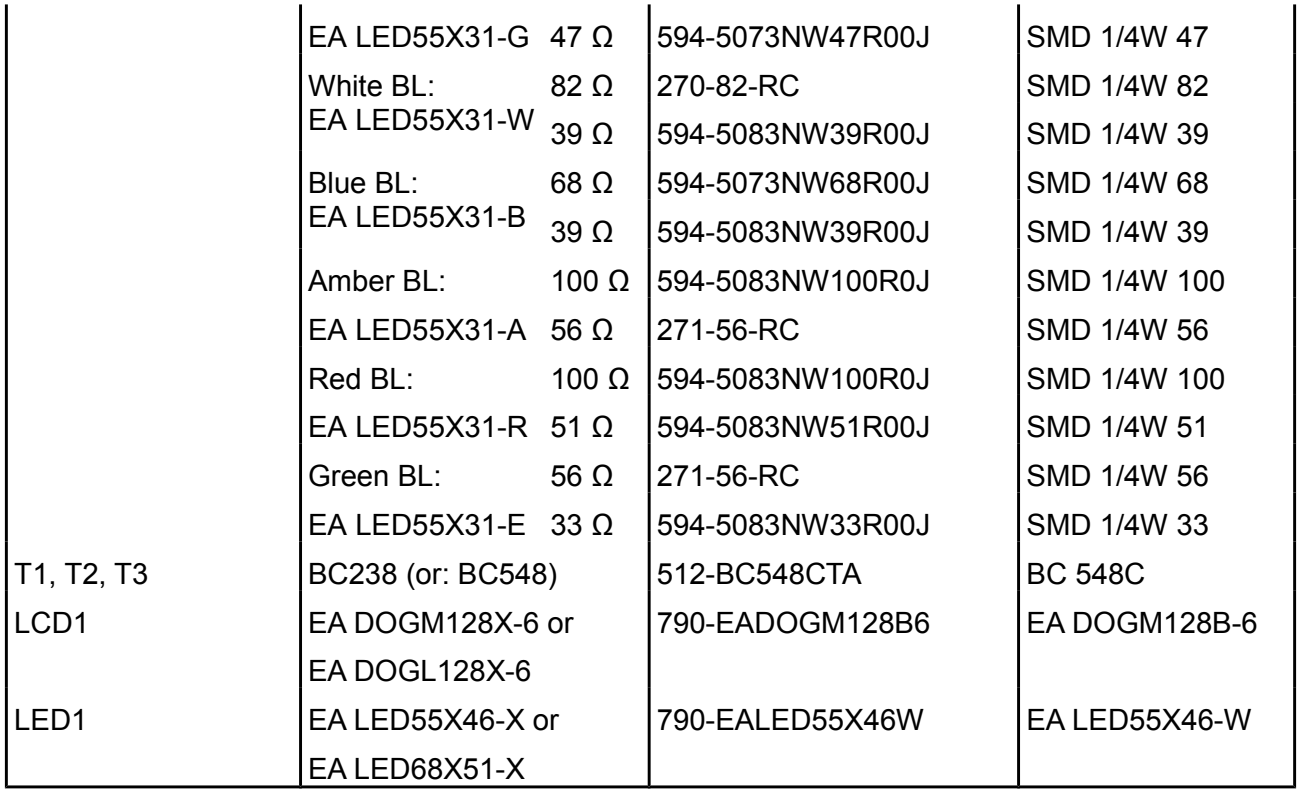

## 1.5.4. EA DOGM128-6 / EA DOGL128-6 with RGB backlight

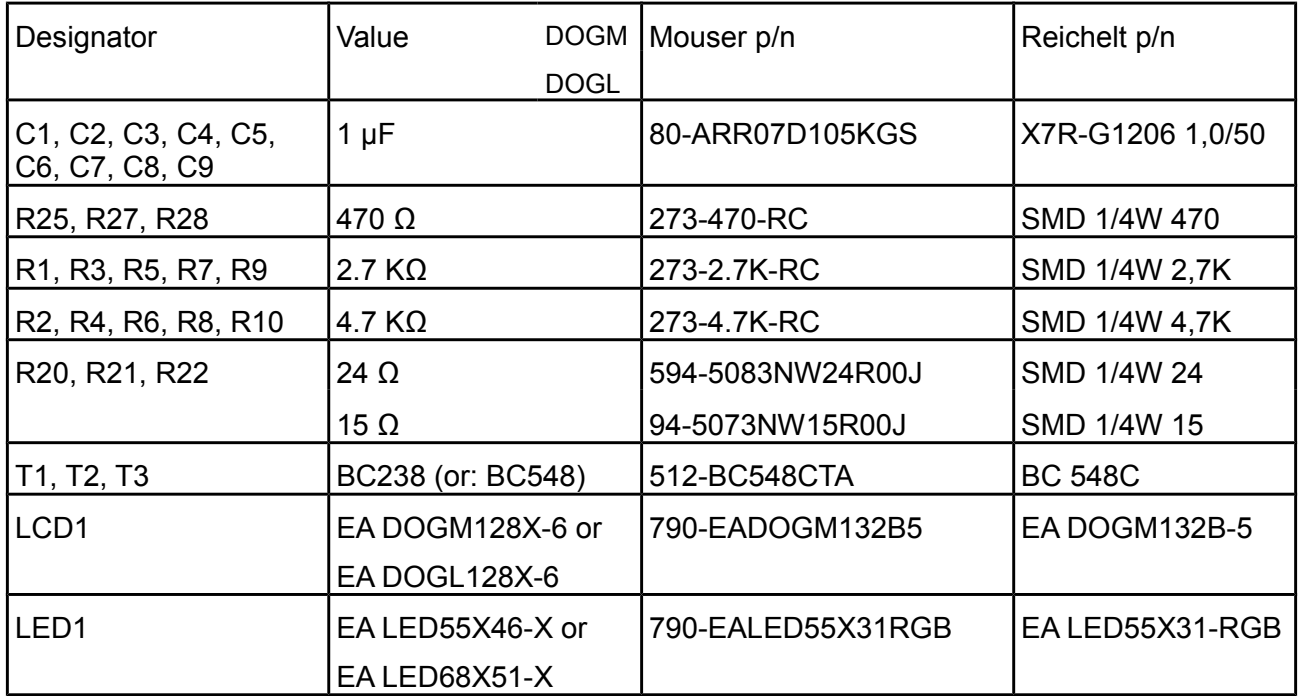

Printing and typographical errors reserved. ELECTRONIC ASSEMBLY reserves the right to change specifications without prior notice.

ELECTRONIC ASSEMBLY ' Zeppelinstr.19 ' D-82205 Gilching ' Phone: +49-8105-778090 ' www.lcd-module.de ' info@lcd-module.de

with ST7565R controller

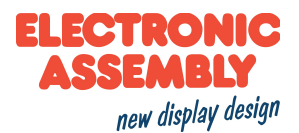

## 2. Software library classname: dog\_7565R

The library provides all necessary functions for using a EA DOG graphic display with ST7565R controller.

Importing the library is very easy: start Arduino application, Sketch  $\rightarrow$  Import Library  $\rightarrow$  Add Library Please add dog 7565r.zip Your sketch should look like this:

```
#include <Arduino.h>
#include <SPI.h>
#include <dog 7565R.h>
#include <font 16x32nums.h>
#include <font 6x8.h>
#include <font 8x16.h>
#include <font 8x8.h>
#include <logo small BLH.h>
dog 7565R DOG;
void setup()
ŧ
\}void loop()
\{þ
```
In addition you will find examples for all EA DOG-Displays with ST7565R controller in the library folder "examples".

These functions and definitions are provided within the library:

Classname: dog\_7565R

#define DOGM128  $\mathbf{1}$ #define DOGL128  $\mathfrak{p}$ #define DOGM132 3 #define VIEW BOTTOM  $0xC0$ #define VIEW TOP 0xC8

void initialize (byte p cs, byte p si, byte p clk, byte p a0, byte p res, byte type); void clear  $(void)$ :

Printing and typographical errors reserved. ELECTRONIC ASSEMBLY reserves the right to change specifications without prior notice. ELECTRONIC ASSEMBLY ' Zeppelinstr.19 ' D-82205 Gilching ' Phone: +49-8105-778090 ' www.lcd-module.de ' info@lcd-module.de

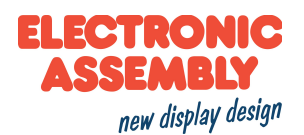

with ST7565R controller

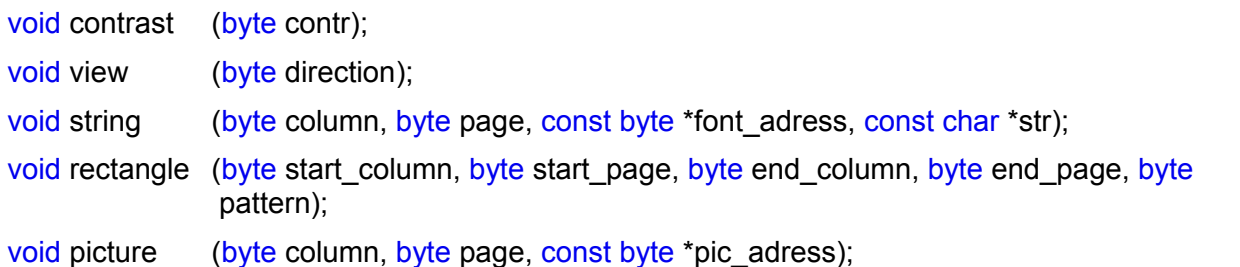

### 2.1. initialize

Name: void initialize (byte p cs, byte p si, byte p clk, byte p a0, byte p res, byte type);

CS-Pin; MOSI-Pin; SCK-PIN; A0-Pin (data or command), Reset-Pin, 1=EA Vars: DOGM128-6 2=EA DOGL128-6 3=EA DOGM132-5

**Description:** The function inits the SPI. You can select weather the Arduino uses a software SPI (p si and p clk are different and name the port) or you can select hardware SPI by setting p si=p clk=0. Second the function inits the EA DOG-Display depending on the given display type (You can use defines like DOGM128, DOGL128, DOGM132). It clears the screen.

Example: Initialize EA DOGM128-5 using Hardware SPI:

#### DOG.initialize(10.0.0.9.4.DOGM128);

 $SS = 10$ , 0,0= use Hardware SPI, 9 = A0, 4=Reset, EA DOGM128-6(=128x64 dots)

Initialize EA DOGL128-6 using Software SPI

#### DOG.initialize(10,12,13,9,4,DOGL128);

 $SS = 10$ . MOSI = 12. SCK = 13 use Software SPI,  $9 = RS$ . 4=Reset. EA DOGL128-6 (=128x64 dots)

#### 2.2. clear

Name: void clear (void);

 $\sim$ 

Vars:

**Description:** The function clears the entire display

#### Example:

DOG clear():

Printing and typographical errors reserved. ELECTRONIC ASSEMBLY reserves the right to change specifications without prior notice. ELECTRONIC ASSEMBLY \* Zeppelinstr.19 \* D-82205 Gilching \* Phone: +49-8105-778090 \* www.lcd-module.de \* info@lcd-module.de

with ST7565R controller

#### 2.3. contrast

- Name: void contrast (byte contr);
- Vars: contrast  $(0..63)$
- **Description:** The function sets the contrast of the display. The function "initialize(..)" sets the default contrast. Please change it to your favorite look and feel.
- Example: Sets the contrast value to 25 DOG.contrast(25);

#### 2.4 view

Name: void view (byte direction):

Vars: VIEW BOTTOM = 0xC0 / VIEW TOP = 0xC8

- **Description:** The function sets the viewing direction and clears the screen, as old content is nor useable any more.
- Example: Set Bottom view (default) DOG view(VIEW\_BOTTOM);

#### 2.5. string

- Name: void string (byte column, byte page, const byte \*font\_adress, const char \*str);
- Vars: column  $(0.127/0.131)$ , page  $(0.7/0.3)$ , ptr to font data, ptr to 0 terminated string
- **Description:** The function writes a string with selected font to a specific position. Fonts that are included in the library are: font 6x8, font 8x8, font 8x16, font 16x32nums. The font needs to be a 'FV' font. You can generate it with ELECTRONIC ASSEMBLY's FontEditor (EA USBSTICKFONT).
- "Hello World" at  $5<sup>th</sup>$  column,  $2<sup>nd</sup>$  row with big characters (8x16) Example: DOG string(6, 1, font 8x16, "Hello World");

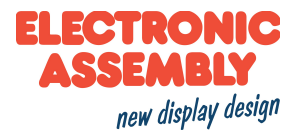

#### with ST7565R controller

#### 2.6. rectangle

- **ELECTRONIC** ASSEMBLY new display design
- Name: void rectangle (byte start column, byte start page, byte end column, byte end page, byte pattern): Vars: start column (0..127 / 0..131), start page (0..7 / 0..3), end column (0..127 / 0..131), end page (0..7 / 0..3), pattern-byte to fill area **Description:** Draws a filled rectangle on the screen. The filling is given through the pattern byte Example: Draw horizontal stripes on the screen

DOG.rectangle(0.0.127.5.0x55);

#### 2.7. picture

Name: void picture (byte column, byte page, const byte \*pic\_adress);

Vars: upper left corner: column  $(0.127 / 0.131)$  and page  $(0.7 / 0.3)$ , ptr to picture data

- **Description:** The function shows a picture. The picture needs to be 'BLV' formatted. You can generate it with ELECTRONIC ASSEMBLY's BitMapEdit, which is available in the EA LCD-Tools. You can download them from http://www.lcd-module.com/support.html. We have included two demo pictures. ea logo and ea logo small.
- show EA logo in the top left corner Example: DOG.picture(0,0, ea\_logo);

### 2.8. Backlight

For driving the backlight you should use the Arduino internal functions, like digital Write (port pin, HIGH/LOW) or analogWrite(port pin, 0..255). Where digitalWrite can be used for on (HIGH) and off (LOW) and analogWrite fades the backlight from off (0) to on (255).

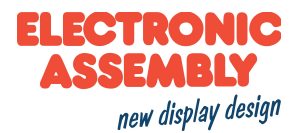

with ST7565R controller

## 3. The Library in action

Please feel free to explore some pictures of our modules working with the Arduino library the shield "EA PCBARDDOG7565" together with our EA DOG-Graphic series displays

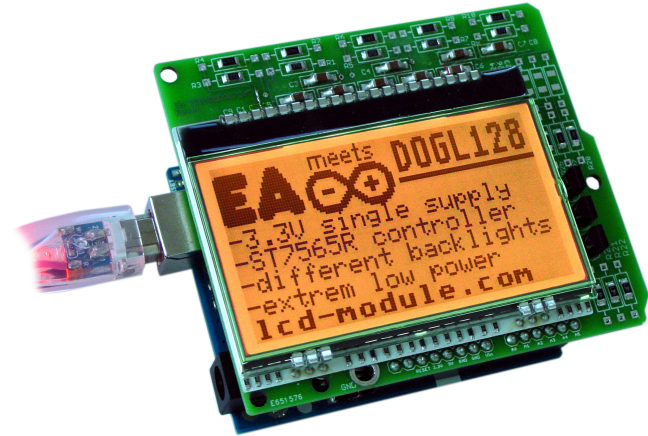

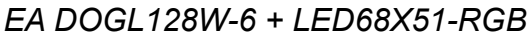

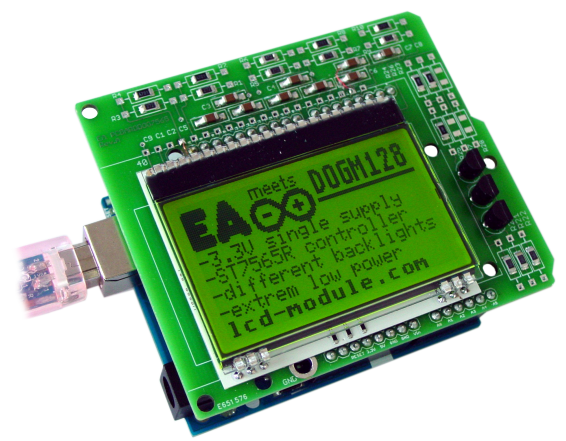

EA DOGM128E-6 + LED55X46-G

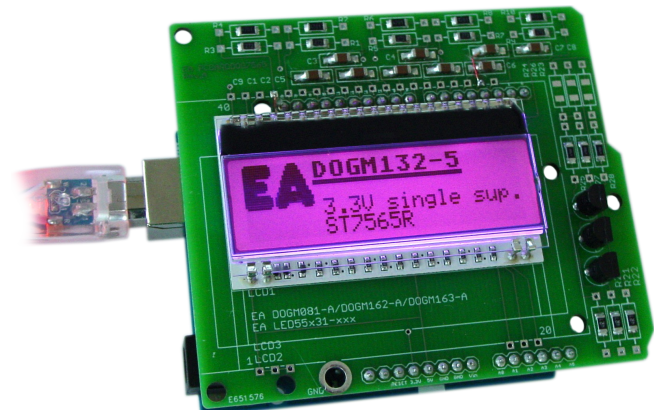

EA DOGM132W-5 + LED55X31-RGB

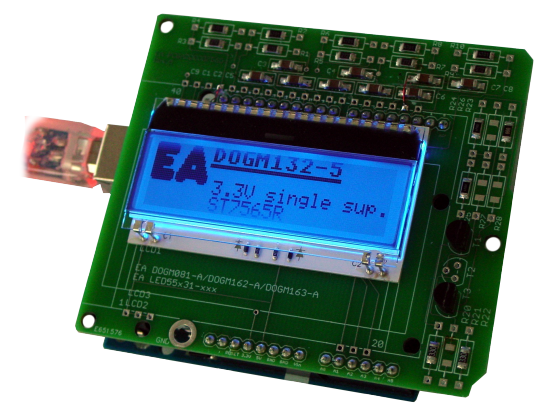

EA DOGM132W-5 + LED55X31-B

## **X-ON Electronics**

Largest Supplier of Electrical and Electronic Components

*Click to view similar products for* [Development Boards & Kits - Wireless](https://www.x-on.com.au/category/embedded-solutions/engineering-tools/embedded-development-tools/embedded-processor-development-kits/development-boards-kits-wireless) *category:*

*Click to view products by* [ELECTRONIC ASSEMBLY](https://www.x-on.com.au/manufacturer/electronicassembly) *manufacturer:* 

Other Similar products are found below :

[13237ADC-SFTW](https://www.x-on.com.au/mpn/nxp/13237adcsftw) [13237ADC-BDM](https://www.x-on.com.au/mpn/nxp/13237adcbdm) [SLWRB4542B](https://www.x-on.com.au/mpn/siliconlabs/slwrb4542b) [SLWRB4546A](https://www.x-on.com.au/mpn/siliconlabs/slwrb4546a) [CC-WMX51-LX](https://www.x-on.com.au/mpn/digiinternational/ccwmx51lx) [TWR-13237](https://www.x-on.com.au/mpn/nxp/twr13237) [TWR-13237-KIT](https://www.x-on.com.au/mpn/nxp/twr13237kit) [DA14585-00VVDB-P](https://www.x-on.com.au/mpn/dialogsemiconductor/da1458500vvdbp) [MKR MOTOR CARRIER](https://www.x-on.com.au/mpn/arduino/mkrmotorcarrier) [AC164159](https://www.x-on.com.au/mpn/microchip/ac164159) [RD-88MW322-R0](https://www.x-on.com.au/mpn/marvell/rd88mw322r0) [RD-88MW320-R0](https://www.x-on.com.au/mpn/marvell/rd88mw320r0) [FMC PCAM ADAPTER](https://www.x-on.com.au/mpn/digilent/fmcpcamadapter) [BLE 4 CLICK](https://www.x-on.com.au/mpn/mikroelektronika/ble4click) [C METER CLICK](https://www.x-on.com.au/mpn/mikroelektronika/cmeterclick) [HALL CURRENT CLICK](https://www.x-on.com.au/mpn/mikroelektronika/hallcurrentclick) [COLOR 3 CLICK](https://www.x-on.com.au/mpn/mikroelektronika/color3click) [COMPASS 2 CLICK](https://www.x-on.com.au/mpn/mikroelektronika/compass2click) [COMPASS CLICK](https://www.x-on.com.au/mpn/mikroelektronika/compassclick) [HDC1000 CLICK](https://www.x-on.com.au/mpn/mikroelektronika/hdc1000click) [RELAY CLICK](https://www.x-on.com.au/mpn/mikroelektronika/relayclick) [RIVERDI](https://www.x-on.com.au/mpn/mikroelektronika/riverdiclick) [CLICK](https://www.x-on.com.au/mpn/mikroelektronika/riverdiclick) [CUGSM113#UFL](https://www.x-on.com.au/mpn/rdsoftwaresolutions/cugsm113ufl) [R METER CLICK](https://www.x-on.com.au/mpn/mikroelektronika/rmeterclick) [MATRIX G CLICK](https://www.x-on.com.au/mpn/mikroelektronika/matrixgclick) [MATRIX RGB CLICK](https://www.x-on.com.au/mpn/mikroelektronika/matrixrgbclick) [3D MOTION CLICK](https://www.x-on.com.au/mpn/mikroelektronika/3dmotionclick) [3G SARA CLICK](https://www.x-on.com.au/mpn/mikroelektronika/3gsaraclick) [TDGL012](https://www.x-on.com.au/mpn/digilent/tdgl012) [4-20MA R CLICK](https://www.x-on.com.au/mpn/mikroelektronika/420marclick) [4-20MA T CLICK](https://www.x-on.com.au/mpn/mikroelektronika/420matclick) [THERMO CLICK](https://www.x-on.com.au/mpn/mikroelektronika/thermoclick) [MCP2003B CLICK](https://www.x-on.com.au/mpn/mikroelektronika/mcp2003bclick) [EXPAND 3 CLICK](https://www.x-on.com.au/mpn/mikroelektronika/expand3click) [MCP2542 CLICK](https://www.x-on.com.au/mpn/mikroelektronika/mcp2542click) [MCP25625](https://www.x-on.com.au/mpn/mikroelektronika/mcp25625click) [CLICK](https://www.x-on.com.au/mpn/mikroelektronika/mcp25625click) [ATA663211 CLICK](https://www.x-on.com.au/mpn/mikroelektronika/ata663211click) [ATA8520-EK3-E](https://www.x-on.com.au/mpn/atmel/ata8520ek3e) [TOUCHKEY CLICK](https://www.x-on.com.au/mpn/mikroelektronika/touchkeyclick) [MICROSD CLICK](https://www.x-on.com.au/mpn/mikroelektronika/microsdclick) [TRF CLICK](https://www.x-on.com.au/mpn/mikroelektronika/trfclick) [BUTTON R CLICK](https://www.x-on.com.au/mpn/mikroelektronika/buttonrclick) [IR ECLIPSE](https://www.x-on.com.au/mpn/mikroelektronika/ireclipseclick) [CLICK](https://www.x-on.com.au/mpn/mikroelektronika/ireclipseclick) [IRTHERMO 2 CLICK](https://www.x-on.com.au/mpn/mikroelektronika/irthermo2click) [UNIQUE ID CLICK](https://www.x-on.com.au/mpn/mikroelektronika/uniqueidclick) [UV 2 CLICK](https://www.x-on.com.au/mpn/mikroelektronika/uv2click) [CAN-SPI CLICK 3.3V](https://www.x-on.com.au/mpn/mikroelektronika/canspiclick33v) [CAN-SPI CLICK 5V](https://www.x-on.com.au/mpn/mikroelektronika/canspiclick5v) [CAP EXTEND CLICK](https://www.x-on.com.au/mpn/mikroelektronika/capextendclick) [CAPSENSE CLICK](https://www.x-on.com.au/mpn/mikroelektronika/capsenseclick)